ENGLISH

# ABI-EV1017S00 4-channel Baseband Modulator **Quick Start Guide**

# **1 Package Contents**

• 1 x 4-Channel Baseband Modulator

abitana

• 1 x Quick Start Guide

# **2 Introduction**

The ABI-EV1017 is a 4 input / 1 output UHF modulator.

Up to 4 video sources can be modulated into 4 extra TV Channels. The output is connected to the Modulator Input of the ABI-EV1012. Every TV set, connected to the Amplifier can select any TV channel available on the CATV or antenna connection, as well as any of the 4 modulated TV Channels. The ABI-EV1017 operates in the UHF band from Frequency Channel 21 (471.25 MHz) up to Frequency Channel 69 (855.25 MHz).

It is possible to use the modulator in the VHF band by using filters. Consult your installer or abitana for more information.

## **3 Connectors**

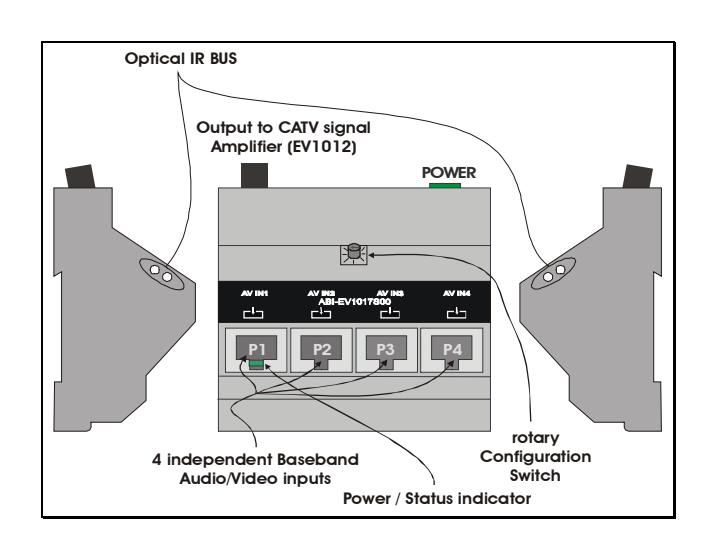

## **4 Power**

Load ratio for this module  $= 0.2$ .

Maximum allowed load ratio (sum of the load ratios for all modules) for power supply ABI-PS1001S00 = 4.

## **5 Installation**

## **Important remark**:

The modulator is not a 'plug-and-play' type of equipment. The complexity of the adjustments depends largely on the available information, measurement equipment and the model of the TV sets.

The adjustment procedure might have to be repeated whenever the frequencies of the cable operator or the emitters change.

Abitana cannot guarantee that there are 4 channels available in the frequency spectrum provided by your operator. In that case it is possible to free some channels by using filters. Consult your installer or abitana for more information.

For proper operation of the IR Remote Control Bus, make sure that:

- The ABI-EV1017 is mounted adjacent to the ABI-EV1012 Twisted Pair video amplifier.
- In case 2 ABI-EV1012's are mounted in the cabinet, the ABI-EV1017 is installed between the 2 ABI-EV1012's.

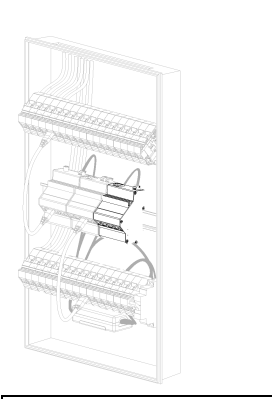

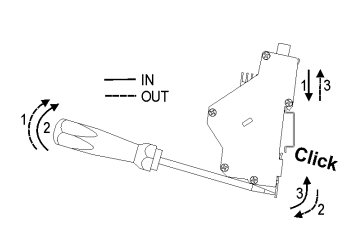

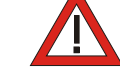

Power Off the central **ABI-PS1001S00** Power Supply by means of the Circuit Breaker installed in the '*Comm Center Cabinet*', or by removing the mains power cord from the Power Supply.

- 1. Open the '*Comm Center Cabinet*' and fix the unit on the DIN-rail.
- 2. Connect one of the unused POWER connectors of the **ABI-PS1001S00** Quadruple Power Supply (5VDC - 4A).
- 3. Connect the coaxial output (F-connector) of the ABI-EV1017 to the modulator input of the ABI-EV1012 (Connector between the CATV/Antenna input connector and the Power Supply Connector) by means of ABI-PC1003Sxx coaxial patchord.
- 4. Close the '*Comm Center Cabinet*'
- 5. Turn on the Power Supply.

## **6 Connecting the video source**

- 1. Locate the outlet near your video source (DVD, VCR, Camera…) you want to connect to the modulator.
- 2. Connect the video source to the outlet. This can be the SCART adapter (ABI-AS1002), using the SCART plug (in that case make sure the switch on the SCART adapter is set to 'SOURCE'). It is also possible to connect a video source (with audio L and R) via the CINCH connectors of the SCART adapter. In that case make sure the switch on the SCART adapter is set to 'MONITOR'

A video source without sound can be connected by means of the CINCH to RJ45 adapter (ABI-AC1003). In that case, insert the adapter into the free outlet and skip to §5

- 3. Insert one end of an *'InfoCom Patch cord*' (ABI-PC1004Sxx of suitable length) into the free Outlet.
- 4. Insert the other end of the *'InfoCom Patch cord*' into the RJ45 port of the SCART adapter.
- 5. In the '*Comm Center Cabinet*', locate the *Comm Center Connector* that corresponds to the outlet where you just inserted the Patch cord and insert one end of a '*Comm Center' Patch cord*' of a suitable length into this connector.
- 6. Insert the other end of the Patch cord in one of the numbered ports (P1–P4) on the front of the modulator.

#### **7 Adjusting the TV-Set and the modulator**

The modulator adds 4 extra channels to your TV distribution. The frequency of those channels depends on the setting of the rotary switch on the front of the unit. There are 16 different pre-programmed combinations available (see further in this document).

First check if any of the pre-programmed combinations fits your needs (channels not used by TV channels, and available on the TV-Set). You can check the frequency plan of your cable-TV distributor (or Aerial spectrum in case of an antenna as input) and the settings (preselections) of your TV-set. Set the rotary switch in the position corresponding to the correct frequency settings.

Power down or disconnect any sources connected to the modulator.

Tune the TV-set until you find the 4 new channels. The 4 channels of the modulator are equipped with a test-pattern generator (2 vertical white bars on a black background together with a 1 KHz 'beep' sound).

Check your TV user manual for proper instructions. **Please note that the modulator will power-down unused channels after 5 minutes. If you are unable to adjust the TV-set within that timeframe, you can power cycle (turn the power off and than on again) the modulator and this way restart the 5 minutes period.**

bitana

Power-up or reconnect the video source and check if you see the image on the TV-set on one of the 4 new channels.

If you only have one source available, you can test the configuration by moving the connection to the front of the ABI-EV1017 (P1-P4) to an unused port. The image should now appear on the channel for that port. Once the signal is removed, the unit will switch to the test pattern again after a few seconds. The channel will disappear after 5 minutes. Once a video source is connected, or the unit is power cycled, the channel will reappear.

#### **8 Modes of operation**

After power-up, the unit enters normal operation. The 4 frequencies depend on the setting of the rotary switch (See frequency list).

In normal operation, the LED on the front of the unit indicates the presence or absence of any video source. If no source is available or no source is 'ON', the LED will be blinking. If an operating source is connected to any of the 4 ports, the LED will be steady 'ON'.

#### **9 IR Remote Control Bus**

The ABI-EV1017 transparently relays IR (Infra-Red) commands received by the IR remote control sensor (located in the vicinity of the TV set) to the IR remote control transmitter (located near the video source). This allows the viewer to actively control video source via the remote control.

#### **10 Programming the user-reprogrammed selection (L)**

If none of the pre-programmed channel settings fit your region or needs, you can enter a private frequency combination. This setting is stored in non-volatile memory, meaning that the setting will still be there after power failure or power interruption!

The 4 channels can be programmed individually. It is possible to set the frequency as well as the standard (PAL-B, PAL-I or SECAM).

A special cable and software are required to use this function. Consult your installer or abitana for more information.

## **11 List of preset channels**

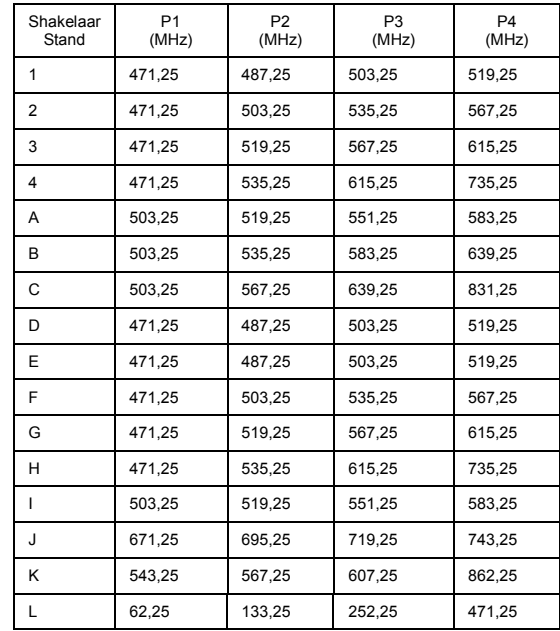

Additional, and more detailed information can be found on the website: [www.abitana.com](http://www.abitana.com)

#### **Please use this opportunity to write down your settings / configuration**

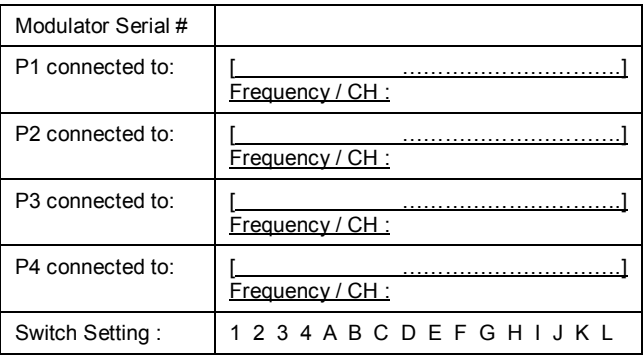